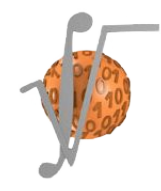

# **MANUAL DE SOLICITAÇÕES DO PPGMC**

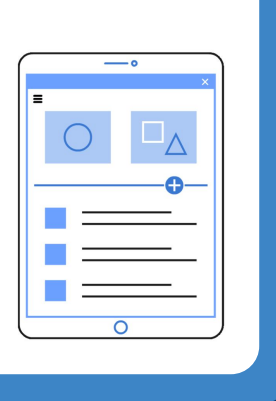

Direcionado aos **docentes** do Programa de Pós-Graduação em Modelagem Computacional última atualização: 28/06/2021

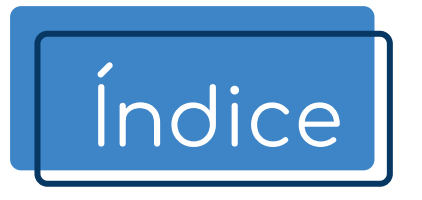

[Cadastro de Coorientador](#page-5-0)

[Oferta de disciplina](#page-6-0)

[Como responder?](#page-7-0)

**[Contato](#page-12-0)** 

<span id="page-2-0"></span>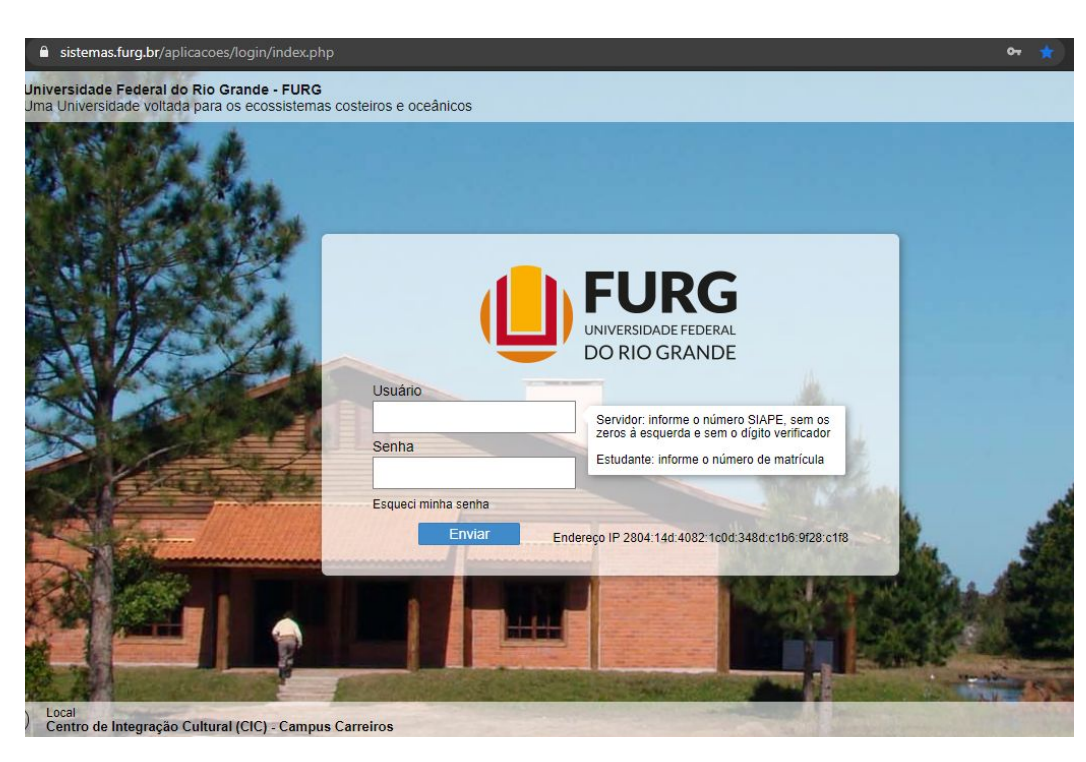

Acesse o Sistema pelo endereço: <https://sistemas.furg.br/>

Se for docente da FURG, indique o seu número de SIAPE no campo "Usuário". Se não for, indique seu CPF.

Quando for o primeiro acesso, a senha de acesso será o seu número de CPF.

Depois de realizado o primeiro acesso, será indicado que efetue a troca da senha.

Depois de logado, vá até o campo "**Solicitações**", no canto superior esquerdo do site.

No campo Unidade, selecione "**Coord Cur de PG em Modelagem Computacional**".

#### **U**FURG Universidade Federal do Rio Grande (b) sair Solicitações **FURG** Universidade Federal do Rio Grande **Buscar** Seu último acesso: 18/06/2020 às 16:48  $\equiv$  Menu & Usuário Aplicações Favoritas  $\mathcal{E}$ Acadêmico

#### $\big\uparrow$ Minhas Solicitações - Registrar

**U**FURG

Universidade

Federal do Rio Grande

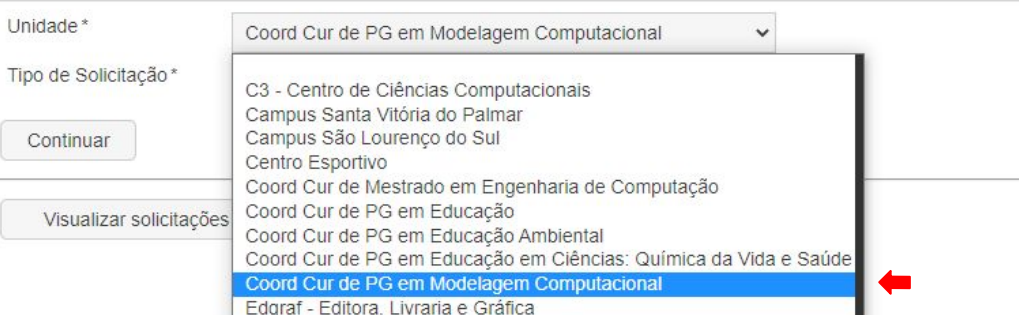

Por fim, no campo "Tipo de Solicitação" selecione o assunto do que se trata a solicitação.

Se PROFESSOR, as solicitações disponíveis são:

- Cadastro de Coorientador;
- Oferta de disciplina.

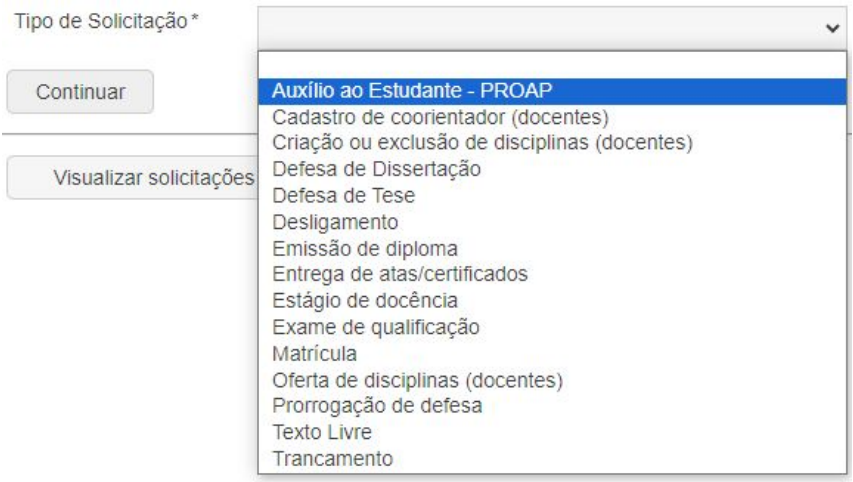

<span id="page-5-0"></span>O PPGMC não exige coorientação. No entanto, é comum que Aluno e Orientador entendam que a participação de um Coorientador se faça necessária no desenvolvimento da Dissertação.

O Regimento do PPGMC admite, **no máximo, 1 (um) coorientador por aluno**.

A coorientação pode ser realizada por um Docente e/ou Pesquisador da FURG ou de outra IES, do Brasil ou do Exterior.

**A solicitação de cadastro deve ser realizada pelo Orientador do Aluno**. Para cadastrá-lo, basta informar o Nome Completo, Instituição a que se vincula e Justificativa.

### <span id="page-6-0"></span>Oferta de disciplina

A solicitação de oferta de disciplina deve ser realizada, semestralmente, no período indicado pela Secretaria.

Deverá ser indicada a disciplina, o turno em que será ministrada, docente(s) e número de vagas, tanto para Mestrado quanto Doutorado. Se a disciplina for ofertada em colegiado, deverá ser indicado o nome do(s) outro(s) docente(s) e a carga horária de cada um.

Só depois da oferta de todas as disciplinas que é feita a inclusão dos horários no sistema. Sendo assim, **pode ser solicitada a oferta de uma disciplina ainda que ela não tenha horário definido no momento da oferta**.

A oferta de vagas nas disciplinas Projeto de Dissertação, Elaboração de Dissertação e Elaboração de Tese é **automática**.

**ATENÇÃO**: Se a mesma disciplina tiver que ser ofertada ao PPGMC e a outro(s) PPG(s), a oferta deverá ser solicitada às Secretarias dos PPGs. Por exemplo: disciplina X será ministrada aos alunos do PPGMC e do PPGComp. Nesse caso, o docente deve solicitar a oferta da disciplina tanto na Secretaria do PPGMC quanto do PPGComp.

<span id="page-7-0"></span>Muitos das solicitações efetuadas pelos alunos dependem de anuência do orientador. Diante disso, **encaminharemos as solicitações via Sistemas FURG diretamente a vocês**, para que façam a análise da solicitação.

Para acessar uma solicitação recebida, siga os passos a seguir:

1. Depois de logado no Sistemas FURG, clique no campo "Solicitações";

- 2. A seguir, clique em "Atendimento";
- 3. Na página de Atendimento, selecione as solicitações com estado "Abertas";
- 4. Logo abaixo, selecione "Eu" como Responsável;

5. Clique em "Filtrar";

6. Aparecerão, então, as solicitações encaminhadas a você. Clique nos balões logo abaixo de "Ação" para, então, responder a solicitação.

Confira a imagem no próximo slide.

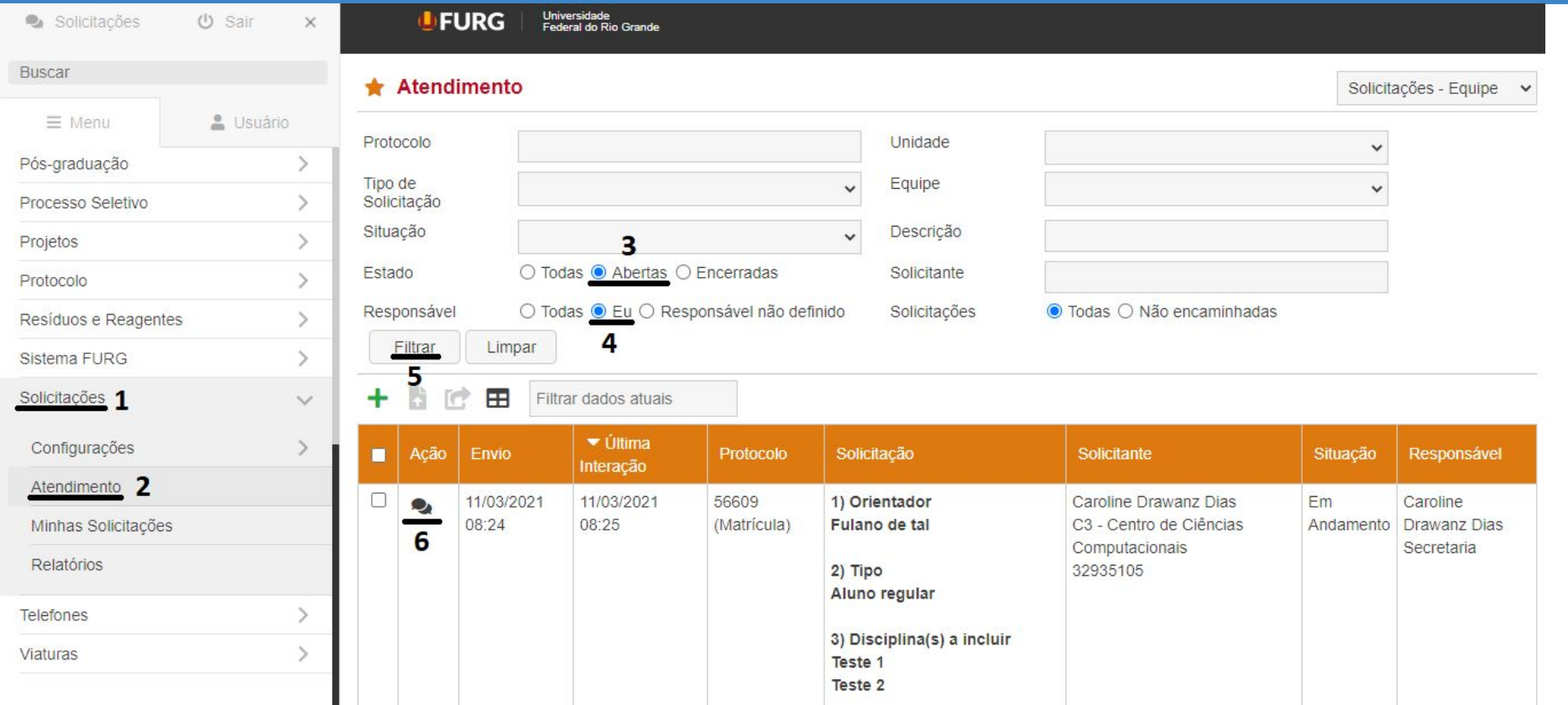

### Depois desses passos, a Solicitação aparecerá na tela.

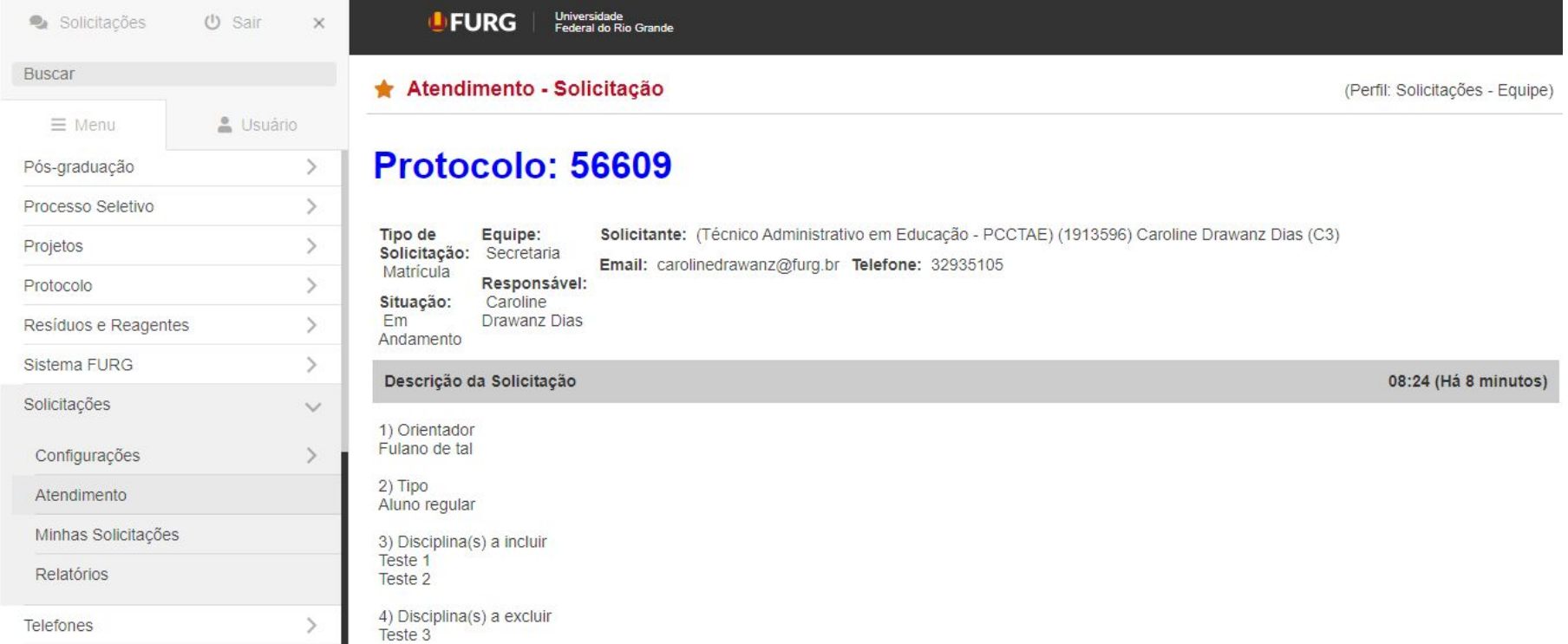

Role a página até chegar no campo de resposta.

### **Siga os próximos passos**:

7. No campo "Ação externa" ou "Ação interna", indique a aprovação (ou não) da solicitação;

8. Depois, selecione "Encaminhar" e indique a Secretaria;

9. Por fim, clique em "Registrar".

**Pronto!** A solicitação estará respondida e daremos seguimento ao pedido do aluno

Confira a imagem no próximo slide.

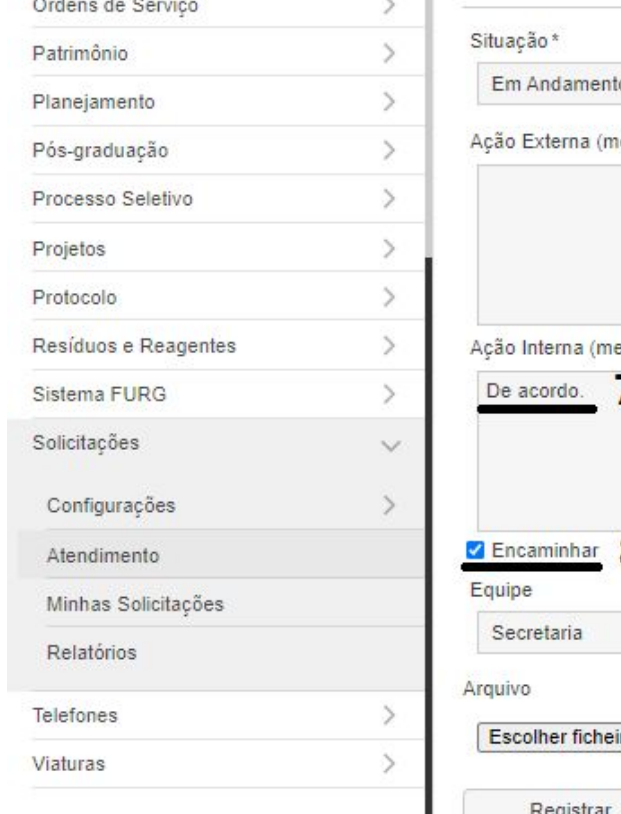

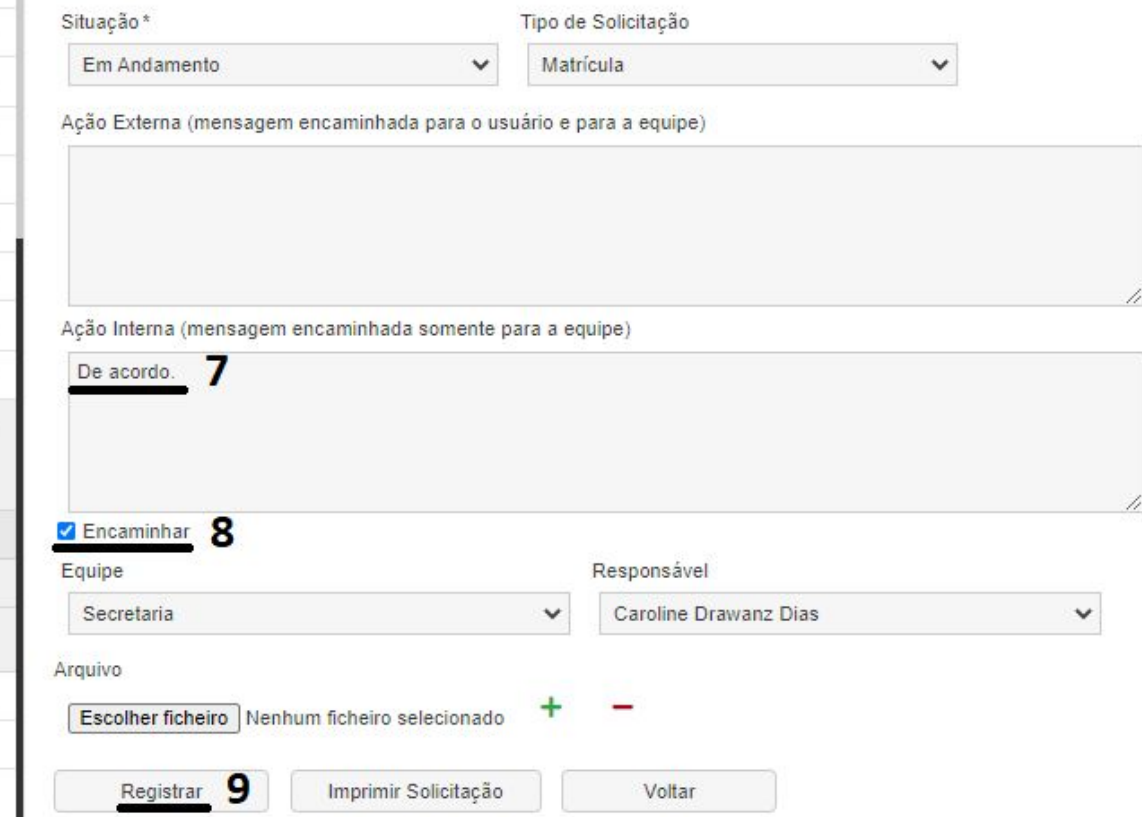

<span id="page-12-0"></span>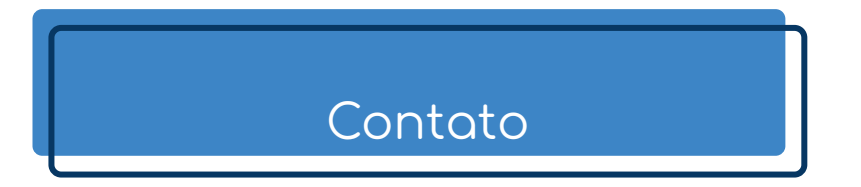

#### **Coordenação**

Prof. Emanuel da Silva Diaz Estrada (coordenador) Prof. Adriano De Cezaro (coordenador adjunto) **Contato:** [ppgmc.coord@gmail.com](mailto:ppgmc.coord@gmail.com)

#### **Secretaria**

Alex Maliska de Moura (secretário *pro tempore*) Rodney Souza (estagiário - administrativo) Daniel Neves (estagiário - suporte) **Contato:** [ppgmc@furg.br](mailto:ppgmc@furg.br)

**<https://ppgmc.furg.br/>**

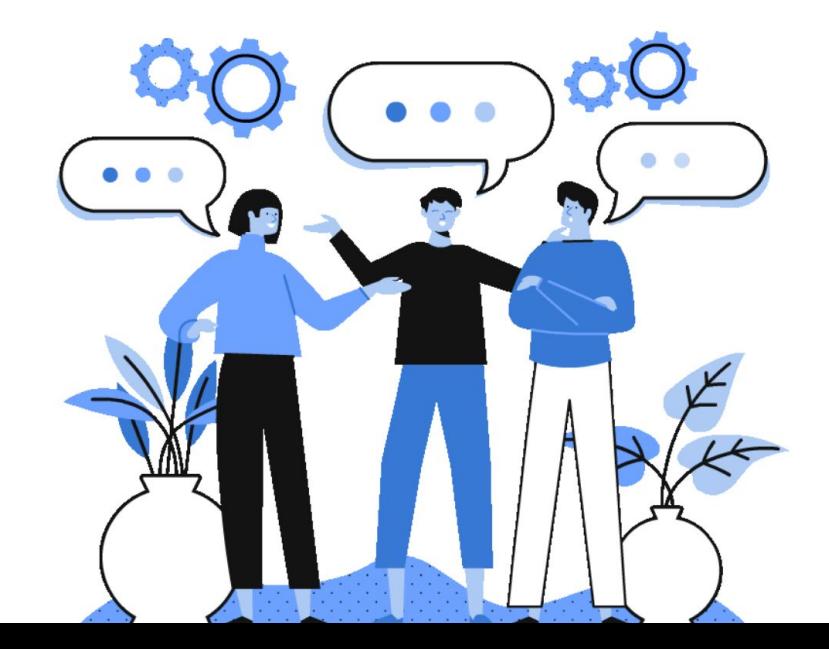